## Item category is not defined -Message No. VL324

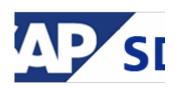

## Symptom

When you edit delivery items on a detail screen with Transaction VL01N or VL02N, the system displays error message VL324:"Item category & is not defined".

- Message VL324 is issued when creating a delivery.

- Error message VL324 occurs in transaction VL01N.

- Batch split determination causes error message VL324.

- Error "Item category & is not defined" is received when trying to create a delivery with a batch item.

## Resolution

Use customizing menu path:

(Table: **T184L**) SPRO -> Logistics Execution -> Shipping -> Deliveries -> Define Item Category Determination in Deliveries

- Choose the delivery type (field **LFART**) of the delivery you are creating or editing;

- Choose the Item category group (field **MTPOS**), the value that has been maintained on the Material Master -> Sales view 2;

Check if you have a record with "**CHSP**" usage! Probably you don't have this record.

The entry should appear similar to below:

DlvT ItCG Usg ItmC ItmC

LF Norm CHSP TAN

-- ----